## COM ACCEDIR AL NAVEGADOR EXPLORER SI HEU ACTIVAT L'OPCIÓ EDGE COM A PREFERENT O PREDETERMINADA

## 1.- ACCEDIR A LA CONFIGURACIÓ EDGE

Clicar tres punts a la part superior del Navegador

Clicar configuració

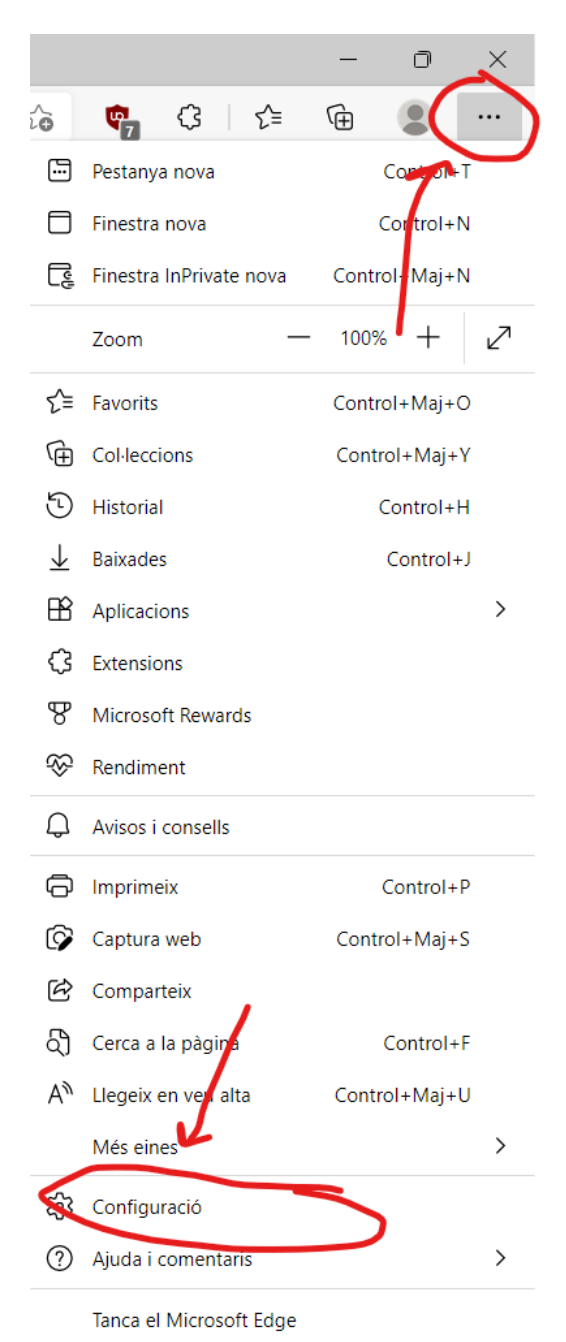

## 2.- DEIXAR LA CONIFGURACIÓ DE LA SEGÜENT MANERA:

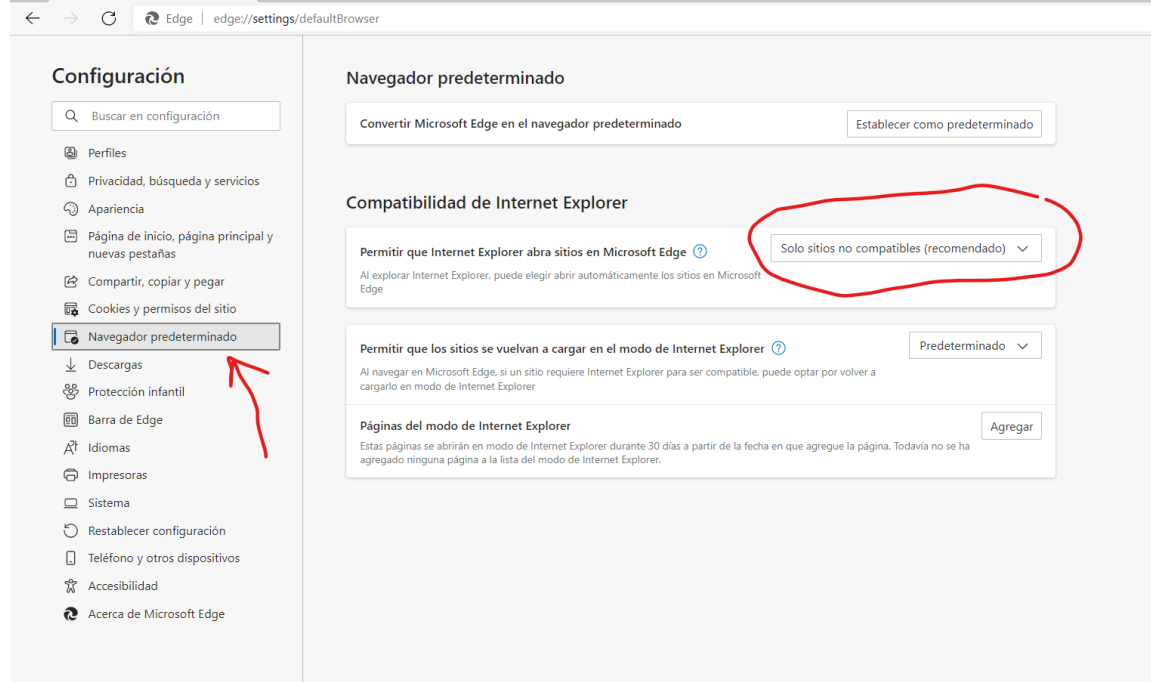